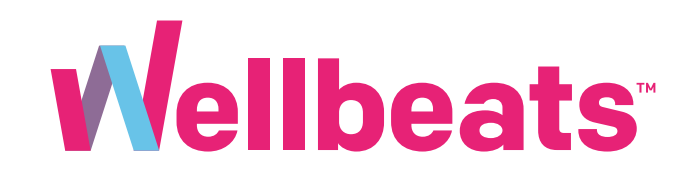

# Wellbeats Streaming Guide

Learn How Stream Wellbeats on Your Personal Devices

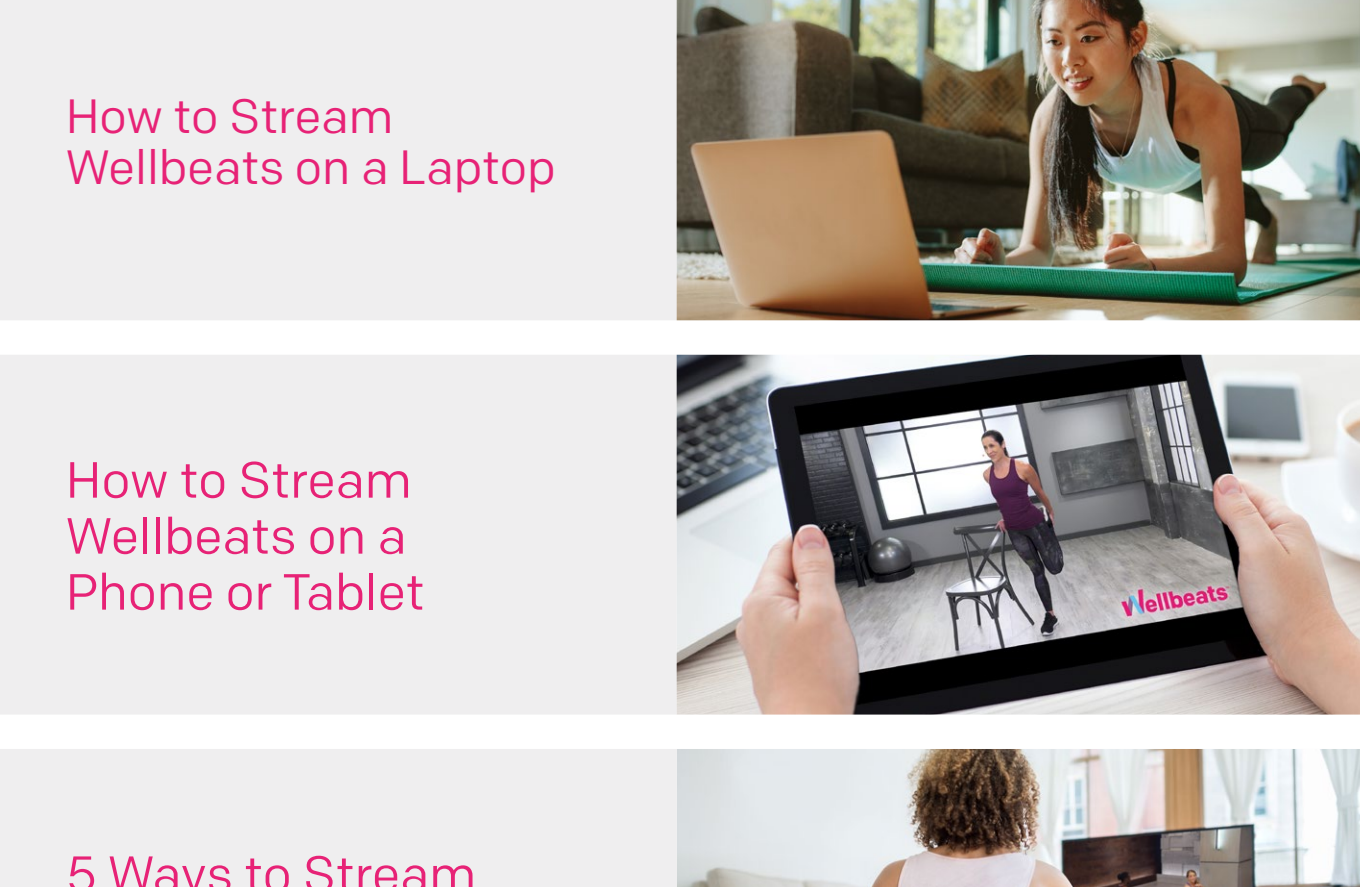

5 Ways to Stream Wellbeats Classes on a TV

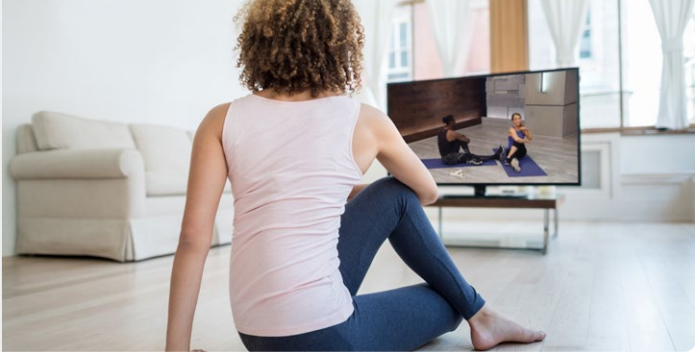

# How to Stream Wellbeats on a Laptop

Want to play a quick home workout? Try a new recipe? Play a meditation video? Access 500+ workouts, nutrition education, and mindfulness exercises right at your fingertips.

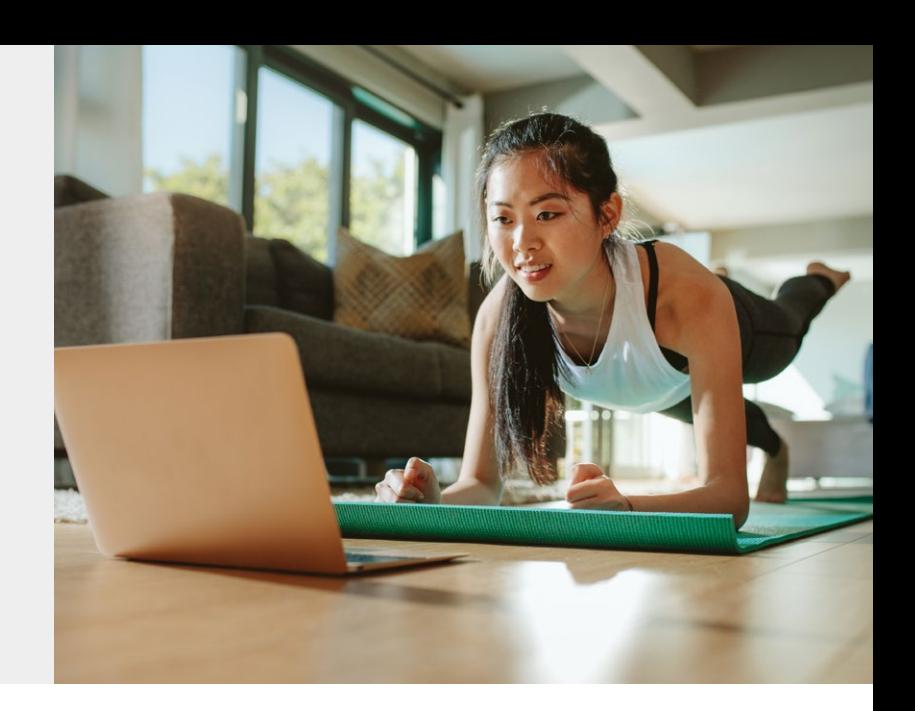

## **Here is how to stream Wellbeats on your laptop**

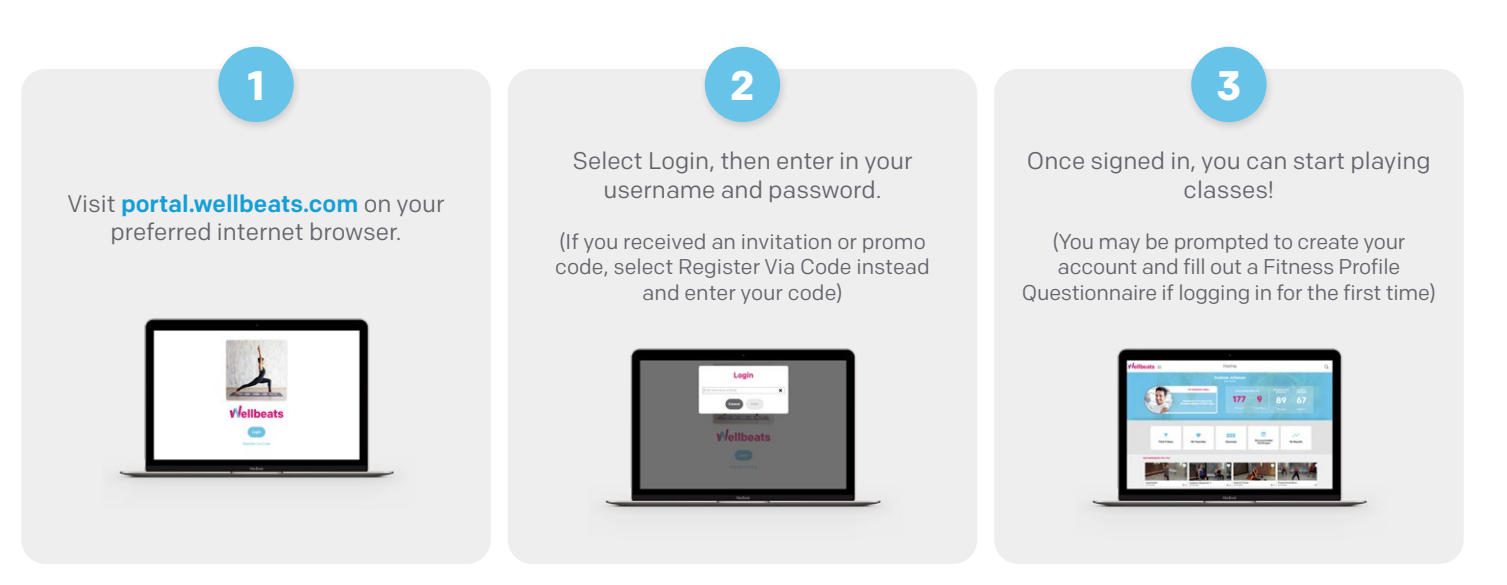

## **Recommended Web Browsers:**

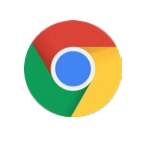

#### **Google Chrome Mozilla Firefox**

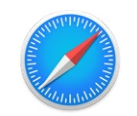

**Apple Safari Edge**

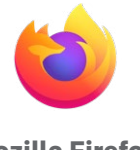

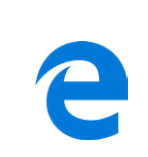

**To ensure highest performance and security, please ensure your preferred browser is up-to-date.** 

If you experience any trouble, please try the following:

- Clear your internet browser's cache
- Restart your internet browser
- Disable extensions in your internet browser
- Try a different internet browser

For additional help you can also contact our support team at support@wellbeats.com. Please provide the browsers you've tried, their version numbers, and screenshots if possible.

# How to Stream Wellbeats on a Phone or Tablet

Want to play a quick home workout? Try a new recipe? Play a meditation video? Access 500+ workouts, nutrition education, and mindfulness exercises right at your fingertips.

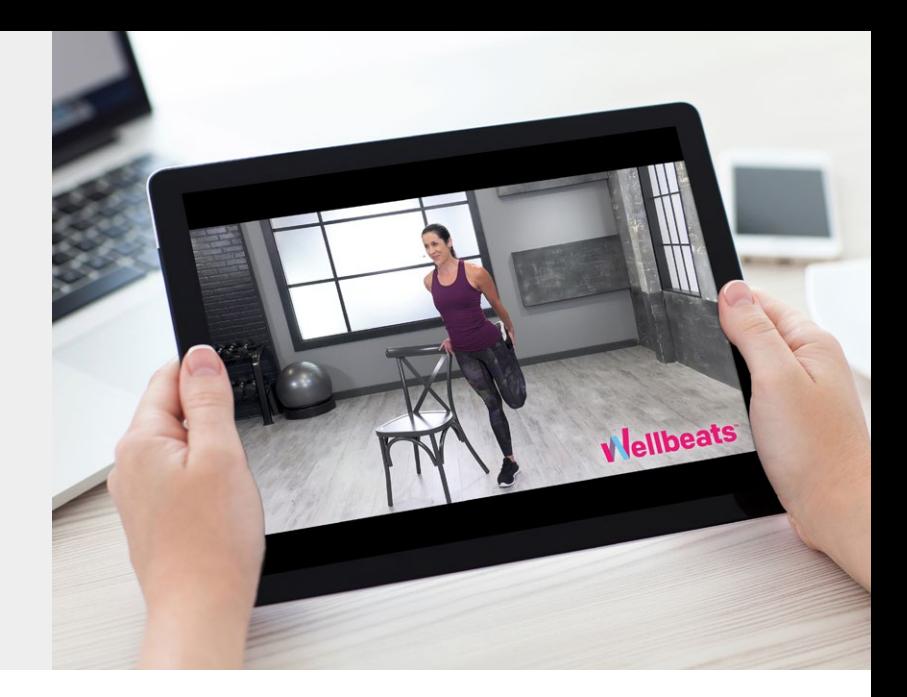

### **Here is how to stream Wellbeats on your phone or tablet.**

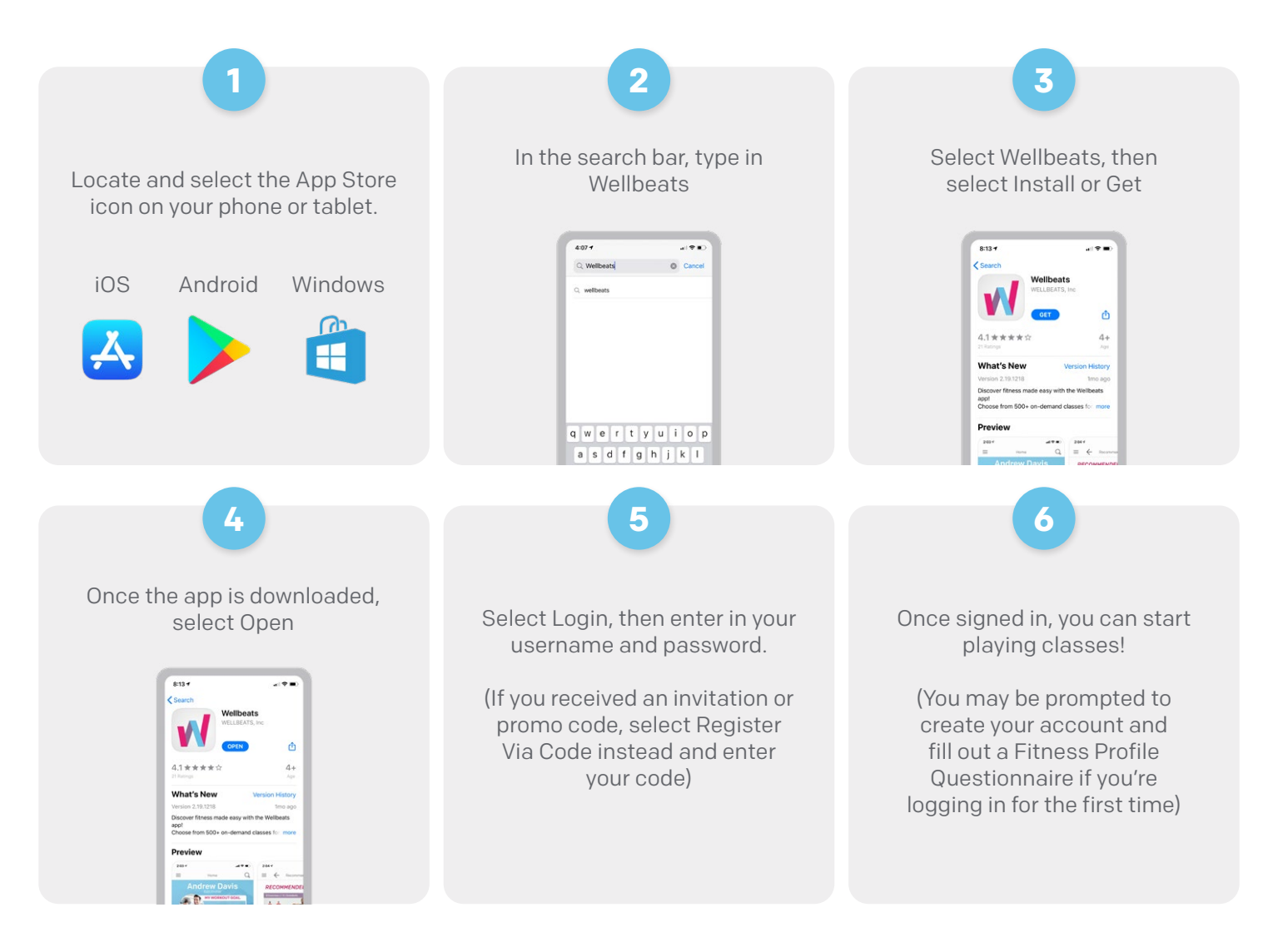

If you experience any trouble with your login credentials or need tech support, please contact our support team at **support@wellbeats.com.** 

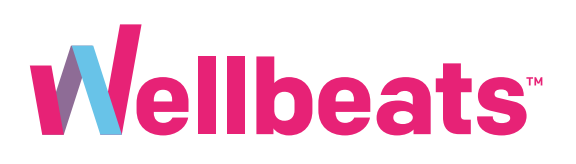

# 5 Ways to Stream Wellbeats Classes on a TV

Workout at home? Prefer to play classes on a larger screen? Size up your Wellbeats experience by streaming the same classes you know and love on your TV.

Here are 5 different ways to stream Wellbeats classes on a TV.

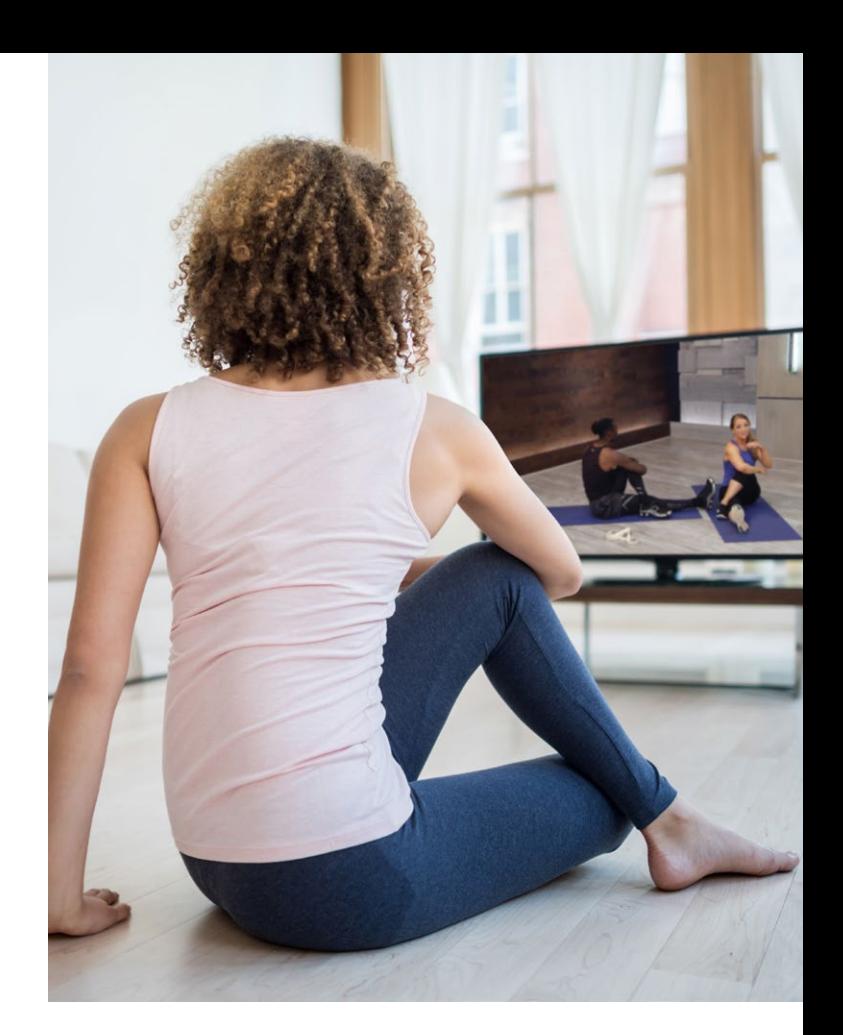

#### **1. Connect Your Laptop, Tablet, or Mobile Device to Any TV with an HDMI Cable**

Display Wellbeats on any TV by connecting to your laptop, tablet, or mobile device with your own HDMI cable.

#### **Steps to connect via HDMI cable:**

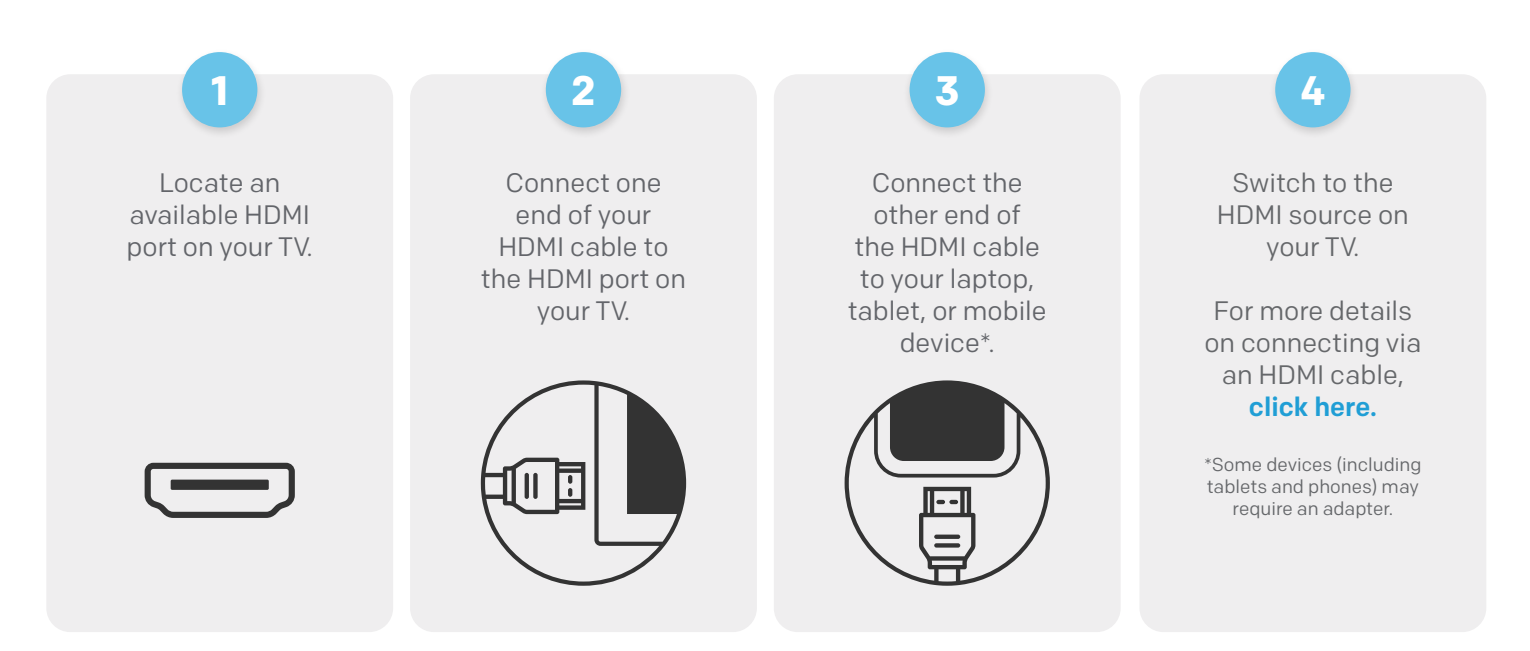

#### **2. Use Apple AirPlay or Screen Mirroring to Wirelessly Stream Wellbeats From Your iPhone or iPad to Apple TV**

Wellbeats is available to wirelessly stream via Apple AirPlay (video casting) or screen mirroring. AirPlay allows you to see only the video screen of a class on your Apple TV. Screen mirroring allows you to see your entire iPhone or iPad device's screen on your Apple TV.

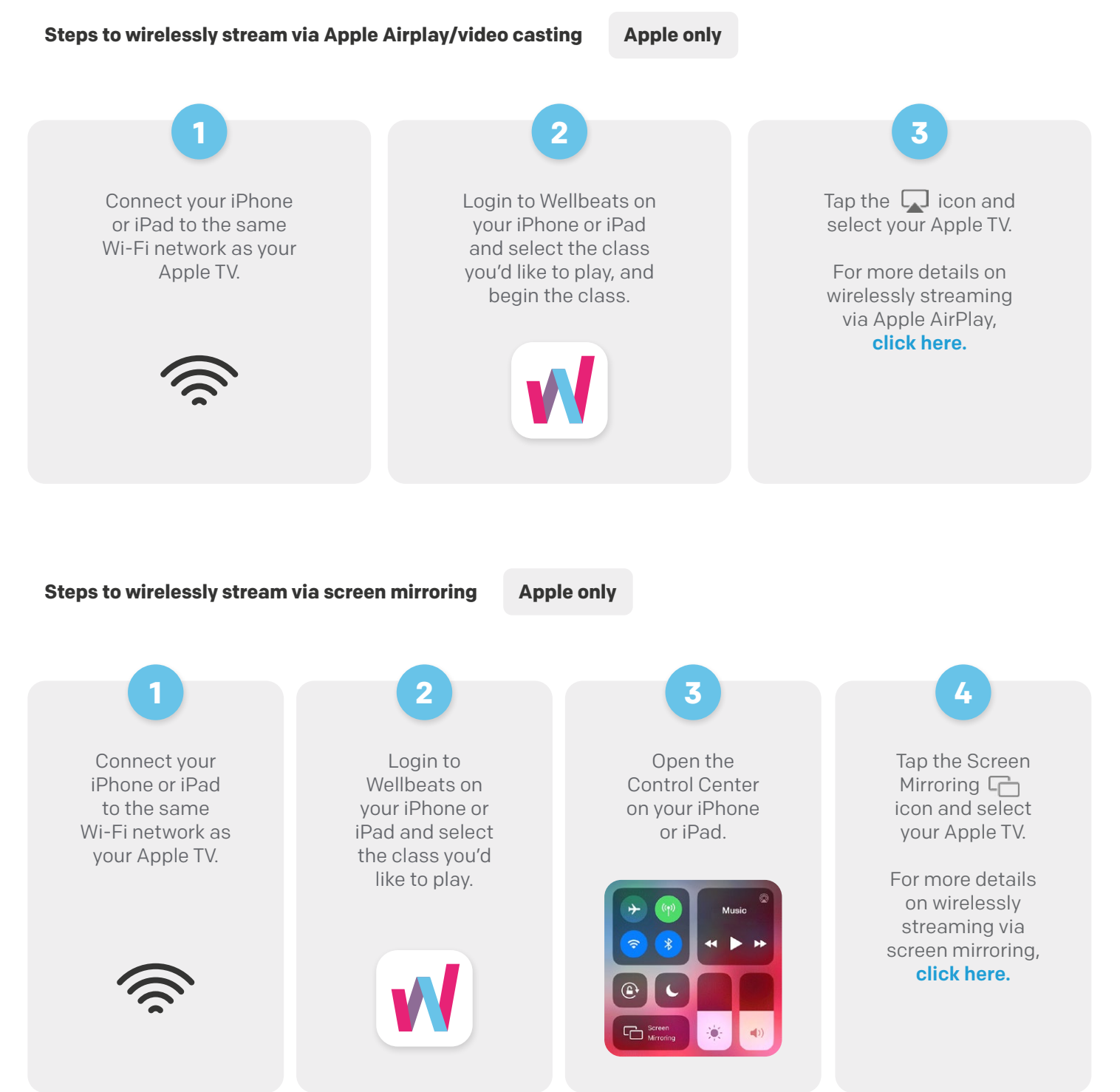

#### **3. Download the Wellbeats App on Apple TV**

Wellbeats is available for download on Apple TV (4th generation Apple TVs and up).

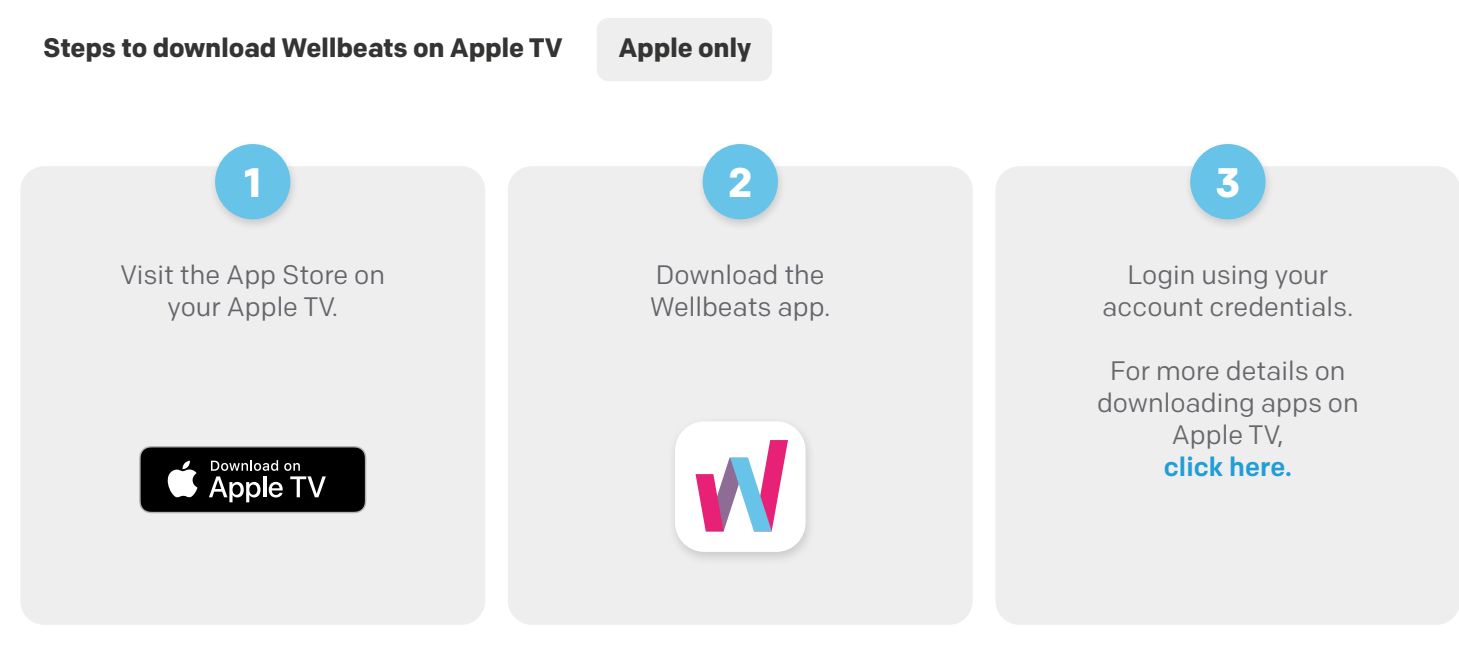

#### **4. Use Google Chromecast to Wirelessly Stream Wellbeats From Your Apple or Android Device to a TV**

Google Chromecast is a streaming media adapter that connects to your TV's HDMI port and allows you to play Wellbeats on a TV. There are two ways to play Wellbeats via Google Chromecast: video casting and screen mirroring. Video casting allows you to see only the video screen of a class on your Chromecast-enabled TV. Screen mirroring allows you to see your entire Android or Apple device's screen on your Chromecast-enabled TV.

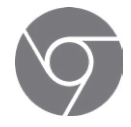

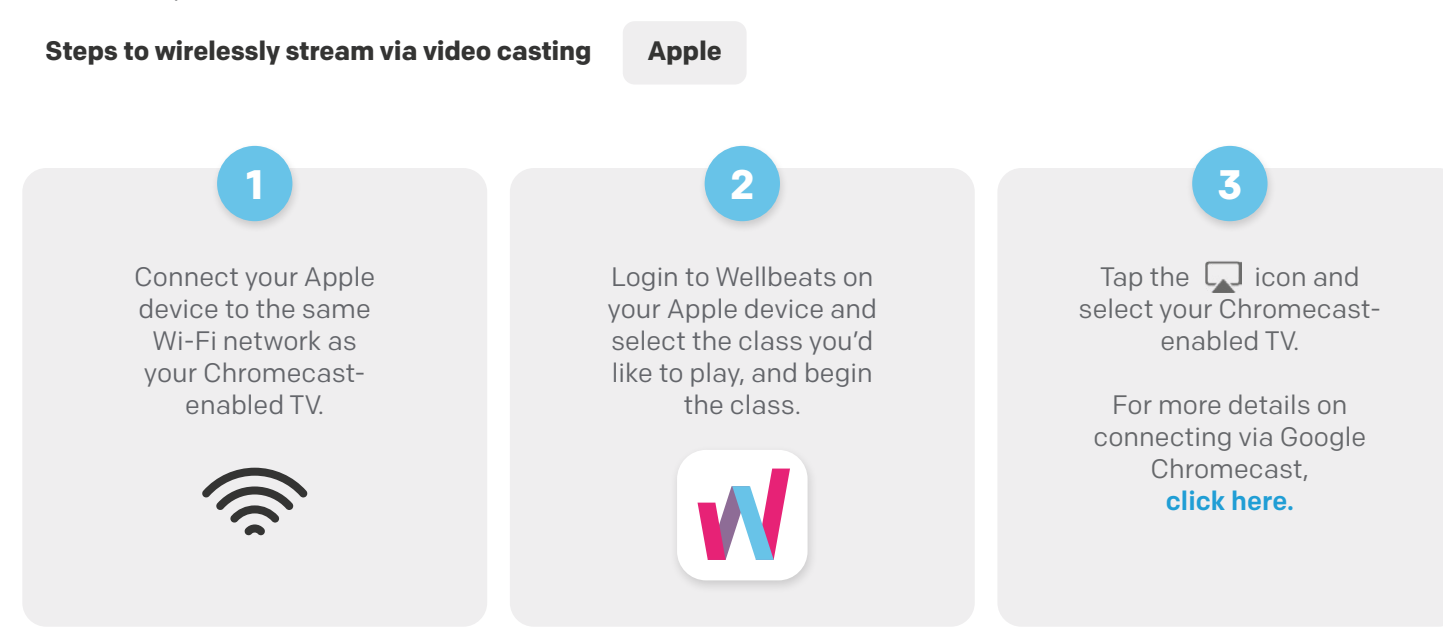

#### **Steps to wirelessly stream via video casting Android**

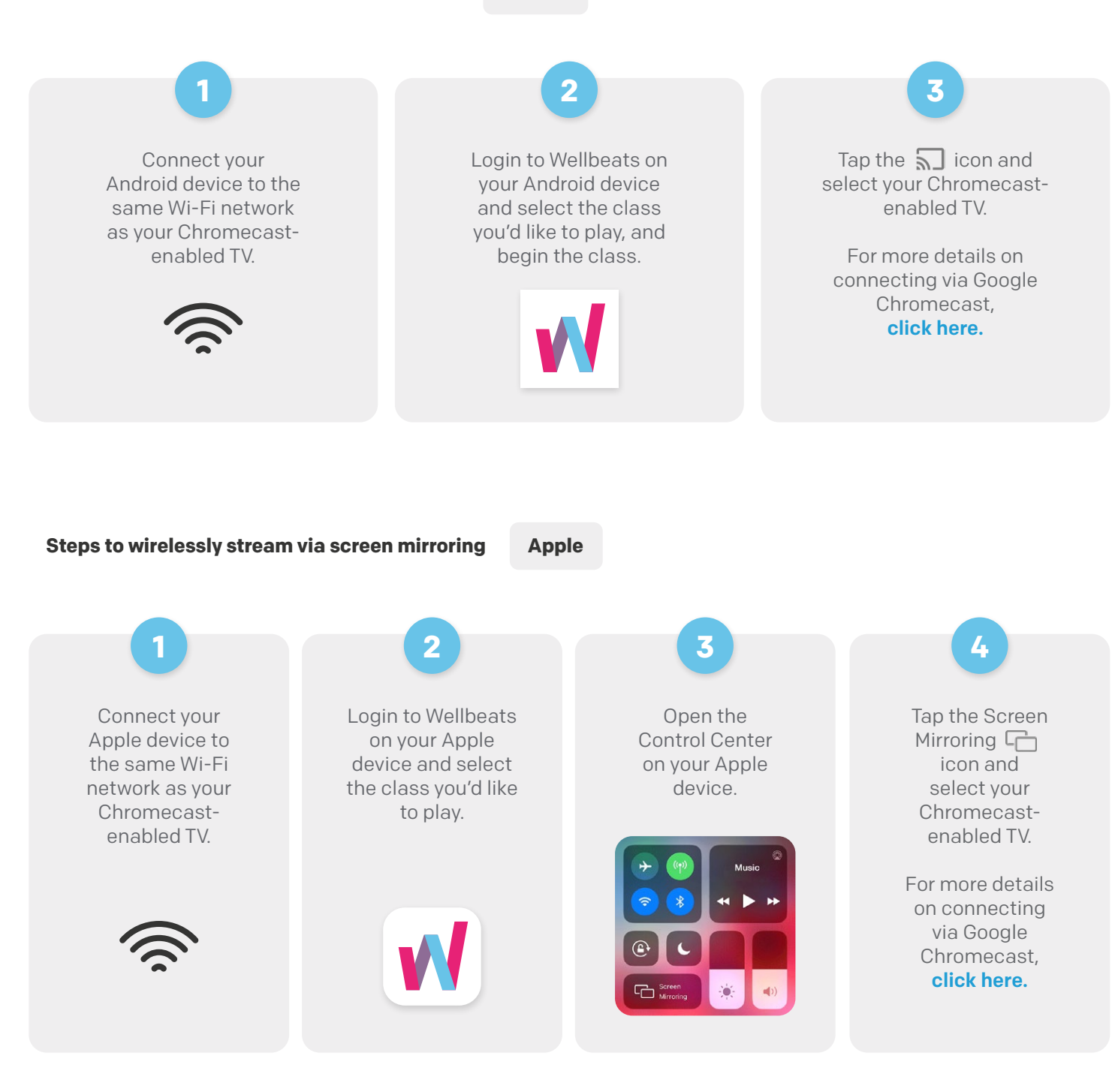

#### **5. Use Apple AirPlay on Your Apple Device or Video Casting on Your Android Device to Roku on Your TV**

Roku is a streaming media adapter that connects to your TV's HDMI port and allows you to play Wellbeats on a TV. There are two ways to play Wellbeats via Roku: video casting or screen mirroring. Video casting allows you to see only the video screen of a class on your TV. Screen mirroring allows you to see your entire device's screen on your TV.

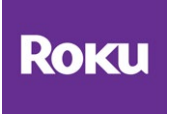

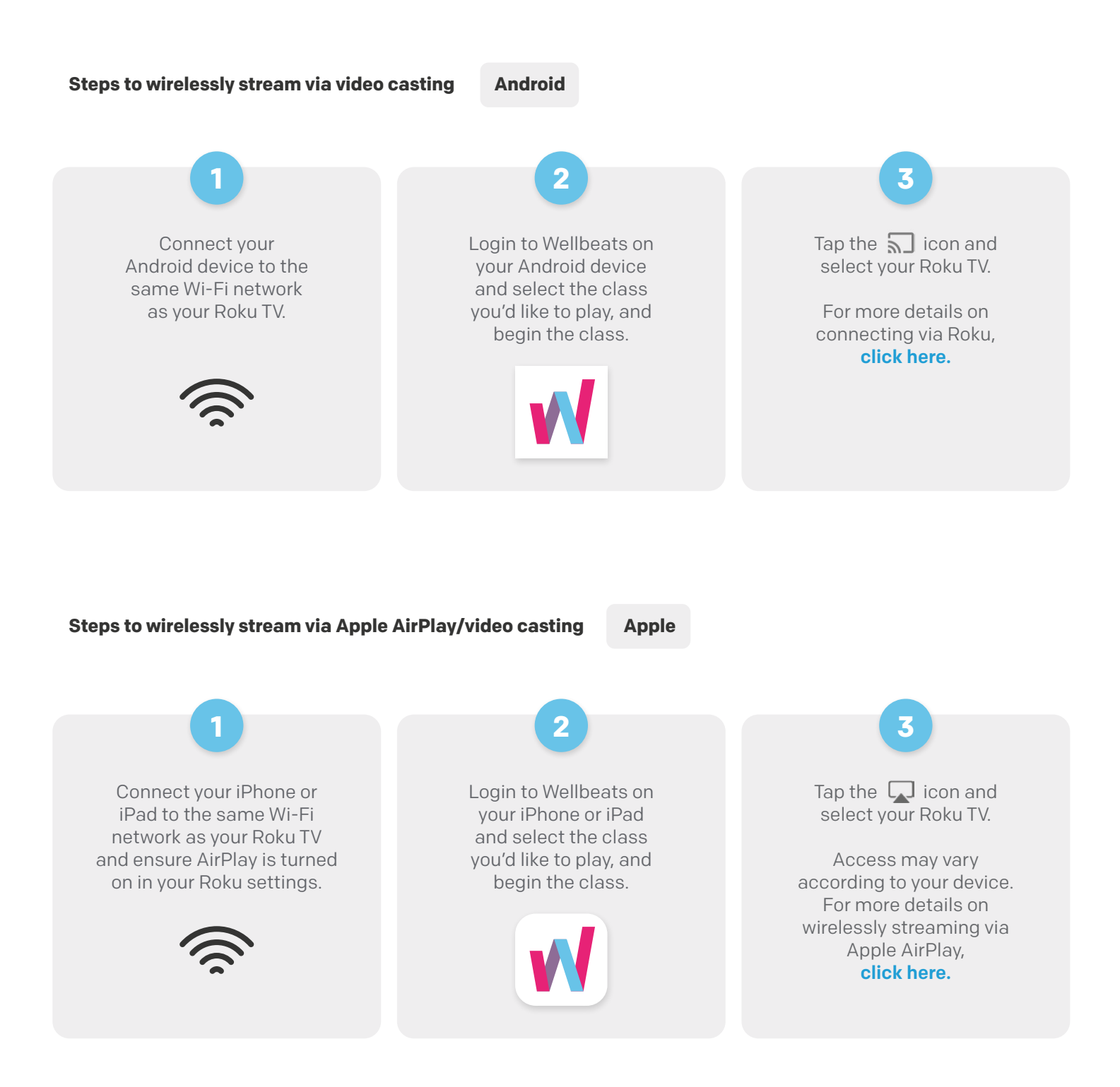

#### **Steps to wirelessly stream via screen mirroring Apple**

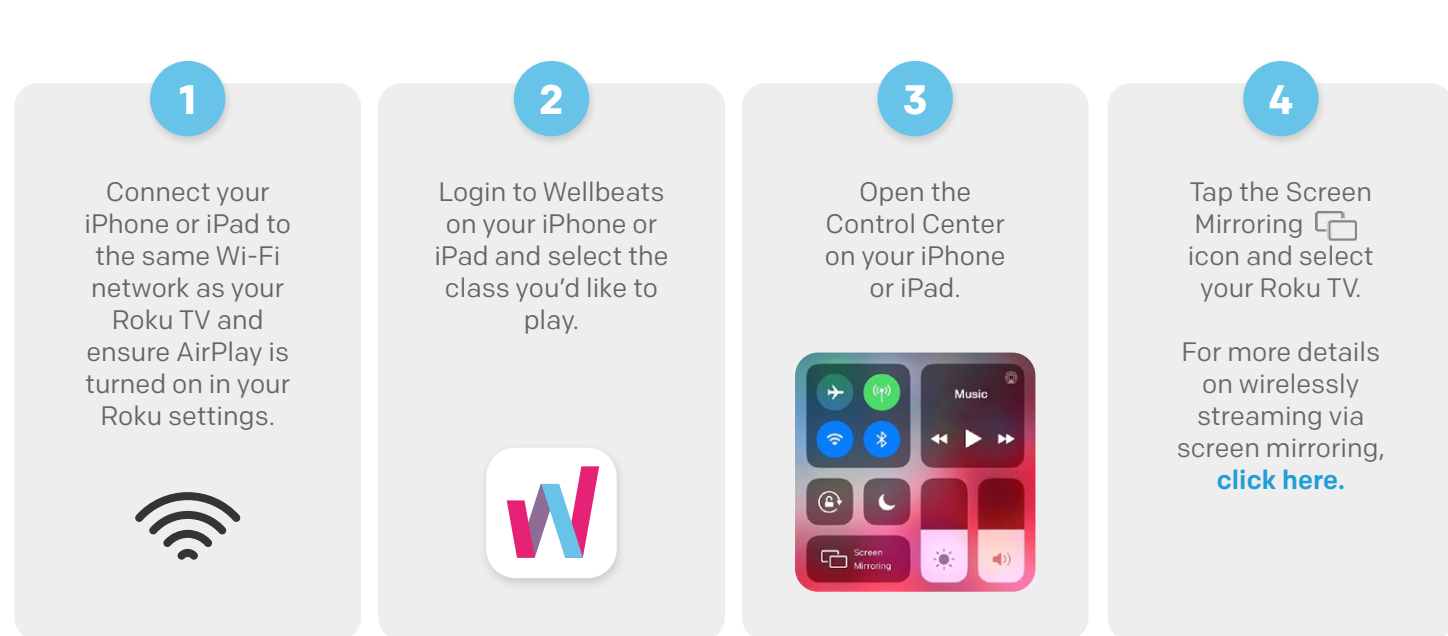

For any questions, please contact Wellbeats at **855-520-7500** or **support@wellbeats.com**

Available options may vary according to the type and version of your device.